# **Programa Agenda, ou Calendário**

Um programa da "Flussbettlerei", um "leito de rio" ao fluxo do tempo. "® e ©" por Peter Zimmer e Klaus Heisters.

Este **programa** mostra na sua primeira partida depois duma escolha da lingua:

- O ano inteiro numa **síntese** como um disco colorido sazonal.
- O torno externo com **52 pétalas semanais**. Começando no centro com pérolas douradas em todos os domingos, estes cheias brilhante quando a semana está ocorrendo ou já passou. O ano novo no topo.
- Mais de fora o "cruzeiro do sol", os solstícios e equinócios marcados com franjas douradas.
- Nas pétalas semanais **campos diários**, domingos bordados de ouro, o hoje illuminado.
- Os campos do dia, em parte, são emoldurados, o que marca por cores os feriados de culturas diferentes.

Canto superior direito mostra em três campos de informação, móveis juntamente com mão do mouse:

- o símbolo do estilo internacional, ao lado dele o número da semana e abaixo a data atual, por exemplo:
- $\bullet$  Informações sobre a fase da lua<sup>1</sup> da semana atual, como as posições da lua no zodíaco, por exemplo:

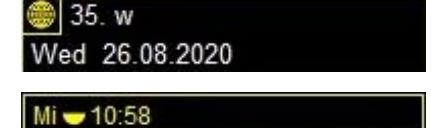

Mo 0:04 % Mi 11:52 = Fr 20:42

- Os feriados da semana em curso.
- (Mais informação aparecerá depois de ser gravada no "livro":. " $\mathbb{Q}$ ")

Canto superior esquerdo uma caixa de informação móvel com "compromissos" – por emquanto em branco, naturalmente.

- As informações do dia e da semana atual são substituídos com a informação apropriada, clicando em qualquer dia no gráfico principal. Por favor, mantenha imprensado!

Canto inferior direito sobressai uma aba com o **ícone do estilo e do número do ano**. Passando o mouse para baixo, a aba se expande e torna-se um menu para abrir:

$$
{}_{\cdot},\mathbb{Q}^{\cdot\cdot}=\text{horário},
$$

 $\mathbb{Q}^n$  = calendário permanente ou perpétua,

- $\mathbf{R}^{\mathcal{L}}$  = as configurações (imagem),
- "?" = Notas de programa e escolha de idioma, respectivamente para:
	- = Minimizar,
	- $\frac{\omega}{\epsilon}$ " = Fechar na bandeja e
- $\overline{\mathbf{P}}$   $\overline{\mathbf{P}}$  = Fechar.

 $1$  Em alguns computadores, faltam os conjuntos de caracteres necessários para exibição. Os arquivos "wingding.TTF", "WINGDNG2.TTF" e "webdings.TTF" na pasta do programa os contêm e devem ser inseridos na pasta "C: \ Windows \ Fonts".

#### **Anos e fusos horários**

Ao clicar no **ícone de estilo com o número do ano** abre a possibilidade de dançar pelos anos e fusos horários.

### **Agenda de Eventos**

Clicando no relógio **""**, um primeiro nível de menu abre, aqui o conteúdo de texto do cronograma pode ser inserido.

• As inscrições podem ser reproduzidos com o botão repetição  $\alpha$ , 2x, 3x ... " de várias maneiras.

o Há também a possibilidade de inserir **períodos de feriados** ou outros aqui. Escreva alguns dados na semana em curso e feche o Relógio " $\mathcal{F}$ ", para que você possa ver como eles aparecem: os dados de hoje em branco e os futuros num amarelo dourado na agenda da informação, as férias como cadeias de cirulinhos nos campos de dia ou tais arcos em torno do gráfico círcular principal.

### **Calendário Perpétuo**

Em seguida, clique no livro  $\mathcal{L}$   $\mathbb{L}^n$ , abre se uma lista, na qual o conteúdo de texto do **calendário perpétuo ou permanente** pode ser inserado.

- As listas devem ser preenchidos pelo próprio usuário: **aniversários, dias de nome,**  dias de luto e "dias de recordação". Estilo por estilo, também judaico, islâmico ou juliano, calculado pelo próprio estilo.
- "**feriados**": O clique abre um editor de férias, cheio de um pacote básico de acordo com o idioma escolhido. Aqui você pode olhar o que se encaixa e o que não funciona, cor por cor, as cores podem ser alteradas em grupos ou individualmente, cada feriado pode ser ligado ou desligado, apagados ou registado de novo.

Crie uns itens na semana em curso e feche o livro " $\Box$ " para ver como eles aparecem: os de hoje em branco e outros num amarelo dourado como texto na informação semanal, nos campos de dia como estrelas $, \pm$ , diamantes $\star$ , molduras interiores brancos e pretos.

#### **Configurações gráficas**

O clique no ícone da ferramenta  $\mathbf{\hat{x}}$ " abre a área de configurações da imagem, de baixo para cima:

#### **Geografia e cores:**

- Ao clicar no globo colorido com setas ao redor, um submenu para as configurações de localização e cor se abre:
	- De acordo com a latitude, a coloração do disco pode ser alterada com o ponto azul no globo estilizado e modificada próximo ao equador em correspondência com a estação das chuvas.
		- A forma dos símbolos das fases da lua também depende disso.
	- Ao clicar no botão de cores listradas, a cor geral do fundo pode ser escolhida livremente.
		- O interruptor "Auto" por baixo induz uma coloração dos fundos na cor noturna complementar a cor do hoje, assim caminhando pela roda das cores.

- Ao clicar nas setas de cor o sentimento da cor pode ser revertida. (Pois por causa da falta de estações na zona equatorial lá nenhuma sequência específica de cores parece óbvia.)

# **Estilos de calendário:**

- O botão com as "flores" abre o submenu de todas as opções de estilo. À esquerda, o estilo principal com o ano atual, depois o estilo do mês, o estilo da data e a cor do mês.
	- Cliques esquerdos reinam as opções à direita, podendo então ser variadas individualmente, se necessário.
	- Cada botão de estilo abre um submenu:
		- Na esquerda o símbolo do estilo internacional, por baixo classificado por época – o hexagrama como símbolo para o judeu, a cruz inclinada para o Juliano e a lua crescente para o islâmico.
		- À direita os novos estilos especiais, ao lado do internacional com o símbolo do programa o estilo de Natal ou "12\*12", este também numa variante Juliana. Além do estilo islâmico, existem com "< >" 1, 2, 3 variantes, necessárias para se adaptar ao calendário observado dos muçulmanos. Acima disso, o Chi-Rho com um círculo colorido: o estilo da Páscoa como um novo calendário semanal.

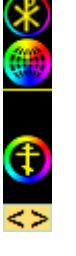

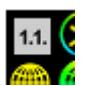

- Estilo livre: canto superior esquerdo com o botão "1.1." você pode escolher qualquer feriado de qualquer estilo para o Ano Novo – com essa opção, por exemplo retratar o ano escolar.
- Quando você selecionar um dos estilos novos, o disco está organizado em **duas** "dúzias"; no exterior, como uma flor de 12 meses lunares **genuínas** e interna a flor de 12 noites "sagradas", ambas nomeados pelos signos do zodíaco<sup>2</sup>. Os meses lunares que já começaram mostramse pelas caules de pétala preenchidos.

Ou no modo de faixas sinodais como um retângulo de 12 meses lunares reais com dois arcos, cada um de 12 noites "sagrados" que abraçam-los.

# **Modo circular ou em faixas:**

• O próximo botão superior permite selecionar ou desmarcar mais dois gráficos e controlar sua gradação.

Ele abre um submenu para escolher entre o modo de círculo ou três modos de faixa - cada um para o gráfico ativo:

o Uma visualização em faixas mensais também é possível. No primeiro caso os dias dos meses do estilo escolhido estão enfiados em linhas das mesmas fases da lua (- assim você pode ver imediatamente se a lua cheia ocorre de manhã ou à noite. Além disso, que os meses internacionalmente usuais não são meses lunares arredondados).

 $2$  Esta nomeação foi escolhida porque é presente e conhecida por uma "dúzia calendária", mais, porque é bem pictoricamente. A alocação de tempos assim criada certamente não é exatamente identico com qualquer uma das três utilizadas astrológico, nem bate sideral nem tropical.

o Então, há dois arranjos de acordo com as casas lunares, em segundo lugar tropical e em terceiro lugar sideral-factual.

(Daqui pra cima, cada configuração se aplica apenas ao gráfico ativo, isso pode ser reconhecido pelo quadro no botão "3 gráficos".)

### **Forma gráfica, sentido de rotação ou direção:**

- Com os botões de seta do botão seguinte, a imagem pode ser fixada nos cantos ou no centro da tela, ou tal fixação pode ser liberada novamente. Um submenu para posições e direções se abre:
- Opcao circular:
	- o A **visão geral** pode ser reduzido em favor de uma melhor visão detalhada tanto em metades ou quartos, cada um com ou sem o círculo interno completo.
	- o Cada visualização pode ser maximizada para corresponder à tela usando o ícone de tela inteira.
	- o A direção de rotação pode ser invertida com a seta redonda no canto inferior direito.
	- o Escolhido um dos novos estilos você pode mudar o sentido da marcha das 12 noites santas com o botão abaixo. (A relação da noites com os meses é tratado de forma diferente, contrarrotativo ou na mesma direção.)
	- o Dois **botões alternates** permitem as seguintes possibilidades de escolha:
		- A roda de cores das estações do ano se transforma; o "hoje" fica fixado no ângulo selecionado.
		- O ano novo permanece fixo no ângulo selecionado, o "hoje" viaja.
- Escolha de faixas:
	- o Pode se alterar o **sentido do correr** dos dias com a seta entre o "N" e o  $Z^{\prime\prime}$ .
	- o No campo ao lado você pode selecionar qualquer "N" ou "Z" e
		- Escolhido um dos novos estilos você pode mudar o sentido da marcha das **12 noites santas** com o botão abaixo. (A relação da noites com os meses é tratado de forma diferente, contrarrotativo ou na mesma direção.)

**"Menos é mais"** - clicando nos botões na maior parte verdes geralmente algo pode ser reduzido, o detalhe mostrado pode ser ligado ou desligado:

#### **Exibição de data nos campos do dia:**

• O botão **"data"** desliga ou liga a mesma.

# **Sol e lua:**

- Os símbolos das fases da lua e
	- o A névoa lunar das fases da lua (caso de faixas) pode ser escondido. Como
	- o A névoa das casas da lua podem tambêm.

o O mesmo se aplica ao lado para a cruzeiro do sol (equinócios e solstícios).

#### **Aniversários e outros dias memoriais:**

- As  $\bullet$  (estrelas de aniversário) podem ser (des-)ligados e ao lado no sub-menu
	- $\circ$  as  $\triangle$ , (estrelas dos dias dos nomens dos santos),
	- $\circ$  os  $\hat{\diamond}$  = quadros em preto e
	- $\circ$  os  $\Diamond$  = quadros em branco e
	- o os arcos de circulinhos em torno.

# **Feriados:**

- Da mesma forma podem ser (des-)ligados os quadros de cores dos feriados, a cor superior primeiro e depois no submenu cor a cor °°°°°°°
	- o E ao lado esquerdo, as molduras coloridas para domingos, sábados e sextasfeiras.

O clique no ícone da ferramenta " $\mathcal{K}$ " abre na parte inferior esquerda um menu para a visualização de impressão e para a configuração da área de trabalho:

# **Área de trabalho**

- Ao clicar no botão "área de trabalho", o programa gera sua imagem atual como pano de fundo e um atalho na pasta de inicialização. Um próximo clique desliga o gráfico principal, mas deixa as informações semanais e data disponível.
- Clicando na imagem "**lupa de impressora**" abre-se uma pré-visualização da impressão, ou seja, o calendário no formato DIN-A possível para a tela.
- As informações de data e semana desaparecem, no lugar há uma lista de todos os eventos do ano.

Esta pre-visualização agora pode ser configurada usando as ferramentas da "caixa de ferramentas gráficas" discutida acima.

Ao clicar na "**lupa de impressora**" tambêm se abre a área para outras configurações de impressão, de baixo para cima:

# **Impressão e tamanho:**

- Ao clicar no botão "impressora", o programa cria, por ex. um "Cal-Image A0 2022.jpg" na pasta do programa como um modelo de impressão.
	- o O botão abre como submenu uma seleção de formato de A4 a A0.

# **Formato paisagem ou retrato:**

• O botão acima permite alternar entre o formato paisagem e retrato.

# **Fonte e tamanho:**

• Um acima a fonte pode ser selecionada e também o tamanho para que a lista seja legível e se encaixe bem na imagem.

#### **Número do ano:**

• Ele pode ser é ligado ou desligado, ativado ou trazido para a frente se ele desapareceu atrás dum gráfico ou duma lista no inacessível. Todos os outros números de anos dos demais estílos relevantes podem ser ativados.

### **Listas, número e layout:**

• O próximo botão superior permite selecionar ou desmarcar outras duas listas e regula sua gradação. (Atenção, toda lista pertence a um gráfico e suas configurações de estilo o regem!)

Ele abre um submenu para o layout da lista ativa:

- o Por cima o número de colunas e / ou sua disposição pode ser selecionado
- o Por baixo o formato do parágrafo, por ex. "Centrado" ou "bloco".

# **Conteúdo da lista**

### **Aniversários e outros dias memoriais:**

• Correspondent as configurações gráficas, são selecionados os dias memoriais individuais vinculados aos símbolos.

# **Feriados:**

• Da mesma forma os feriados em sua ordem...

A imagem das informações de texto podem ser gerenciados, o ícone lá  $\mathcal{K}^{\prime\prime}$ : **Data atual:**

- Clique no campo com o formato da contação de semanas, isso muda o método de contar do "alemão" DIN/ISO (começa na segunda-feira) ao "Americano" USA, (começa com o domingo, calculado um pouco diferente) - ou ao contrário.
- À direita dela, a "semana da Páscoa" pode ser ativada como uma alternativa sensata à contagem da semana, a data do estilo da Páscoa.
- Ao clicar no campo com os dados diários altera o formato deles: de "4<sup>ª</sup> 26.08.2020" para ,,4<sup>ª</sup> 2020-08-26" para ,,4<sup>ª</sup> 2020/08/26" etc.
- A data do novo estilo de Natal pode ser adicionada à direita.
- Abaixo disso, as datas dos outros três estilos de calendário podem ser ativadas: judaico, juliano e islâmico (este último com os botões "< >" para as diferentes versões).

# **Estilo de informação semanal:**

• Abaixo pode ser escolhido no qual estilo a informação seguinte será exibida, que também refere-se aos dados diários no gráfico principal e que leva ao aspecto, que, em estilo judaico e islâmico depois das seis horas da tarde já terá começado o dia seguinte!

# **Informações da lua:**

- Ao clicar ao lado do símbolo da fase da lua, a informação é ligada.
- À direita, você pode escolher o estilo da hora e o modo de contagem "12" ou "24".

• Abaixo disso, as informações sobre a posição da lua na frente do zodíaco podem ser alteradas para tropical ou sideral, bem como ativadas ou desativadas.Clicar no terceiro campo de informações com a informação de férias ou outros períodos, isso vai ser oculto ou mostrado.

#### **Informações de vacancias:**

• Ao clicar no terceiro campo de informações com informações sobre feriados ou outras épocas, isso fica oculto ou oculto. O símbolo do lápis abre o editor de férias.

### **Informações de fériados:**

• No quarto campo de informação pode ser ligado, se as férias são mencionados aqui e aqueles de qual cor da moldura. O símbolo do lápis abre o editor.

### **Aniversários e outros dias memoriais:**

• Na quinta caixa de informação pode ser ligado, o que é apresentado aqui e o que não é: aniversários, dias de nome, dias de luto e "dias de recordação".

# **Informação de compromissos:**

• Da mesma forma podem ser mostradas ou ocultas as informações da agenda semanal, a sua pré-visualização ser reduzida ao número escolhido de dias.

#### **Orientação dos campos de informação:**

• Usando as setas esquerda dos campos; Estes são fixados na parte superior ou inferior, essencial para que possam manter-se firme em um contexto local específico.

# **Tamanho da fonte, cor e fundo:**

- Clique em um dos caracteres diferentes de tamanho e o tamanho da fonte pode ser determinado. Os campos de texto podem ser ajustados na largura esticando-as na borda direita.
- A cor de fundo pode ser ajustada. E para fundos claros a cor da fonte pode ser revertida.

# **Informação do programa, seleção de idioma e ferramenta de tradução**

Com o **".** <sup>2"</sup> as dicas do programa podem ser encontrados, como a escolha de idiomas e uma ferramenta de tradução:

- Quando você clica em **"português**  $\downarrow$ <sup>4</sup> uma pasta do programa se abre para outros idiomas. Um arquivo de idioma pode ser selecionado e carregado.
- Clicar em "traduzir", uma nova versão do idioma será criado, ele abre novo uma lista estruturada de todas as palavras usadas. Aqui também pode ser criado um ". Meu português " ou "I- português" para vincular o seu próprio significado aos símbolos usados. Cada tradução é salvo sob o seu nome de idioma.

Então, espero que tudo seja compreensível (melhor já sem este leia-me!).

Nós tentamos fazer tudo auto-explicativo figurativamente, sempre que possível sem palavras.

O desenvolvimento do programa deu muita diversão e alegria, um monte de dias de trabalho e noites também.

Aqueles que querem contribuir reconhecendo podem solicitar os dados bancários por email! www.bettlerei.de, pz@bettlerei.de.

Agora alegria e benefício aos usuários!

O programa é gratuito, mas não pode ser distribuído alterado.

Propostas de alterações que reforcem ou variantes significativas são esperadas e bemvindas!

O programa é escrito com Delphi XE Delphi7 ou, então para Windows.

Nossa lista de desejos:

- Muitas versões linguísticas e coleções de férias novos ou melhorados. Os arquivos relevantes facilmente são encontrados na pasta-"L" dentro da pasta do programa. Eles podem ser enviados para serem integrados na pasta do download.

- Versões compatíveis com Linux e MAC.

Pascoa 2020, Peter Zimmer